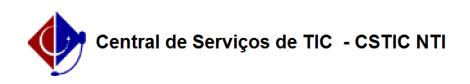

## [Tutorial] Acesso ao Elsevier

03/07/2024 02:33:49

## **Imprimir artigo da FAQ**

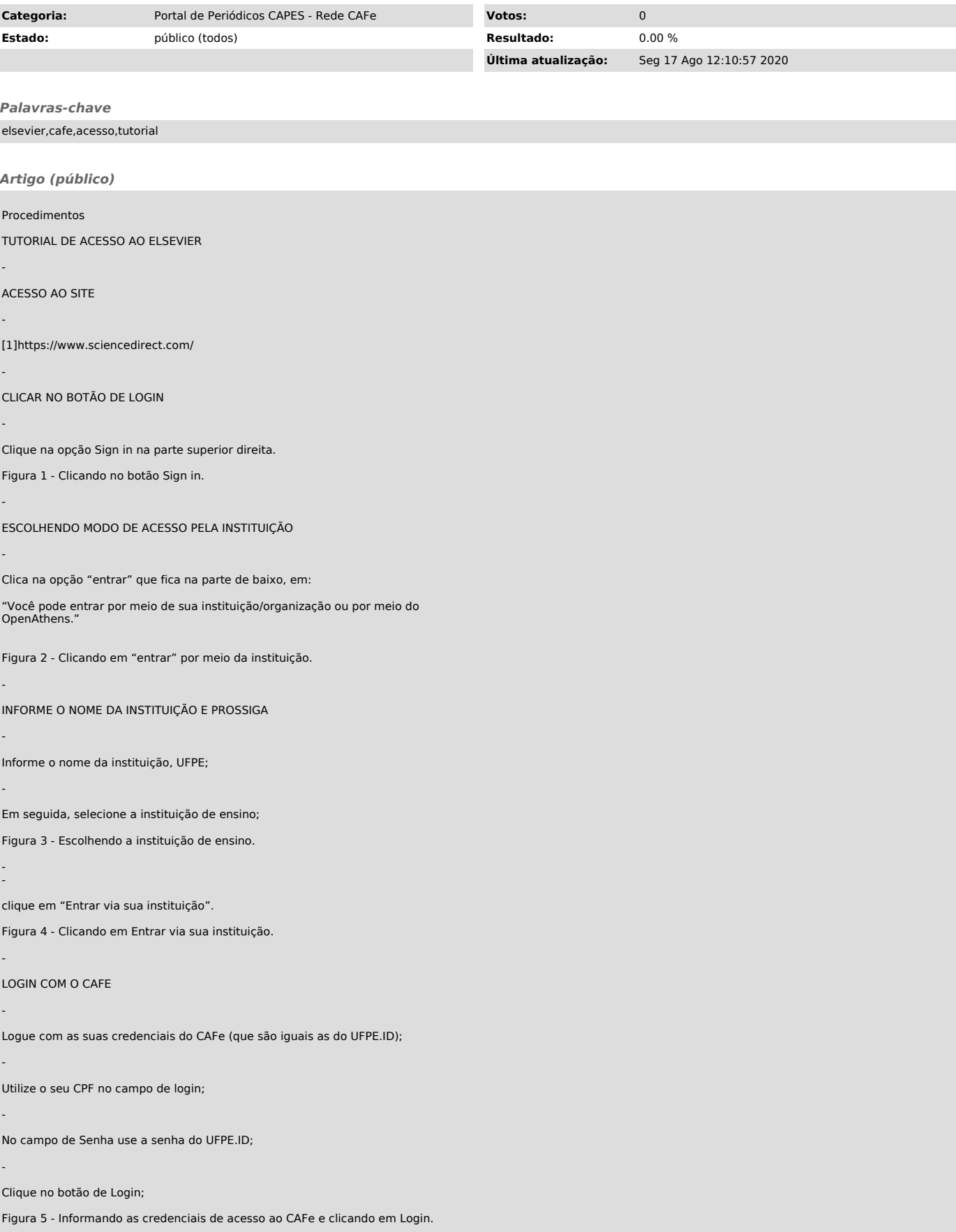

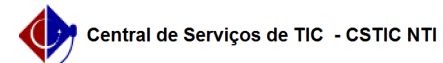

Caso você não tenha o UFPE.ID, acesse o seguinte tutorial para solicitar o seu acesso:

[2]https://otrs.ufpe.br/otrs/public.pl?Action=PublicFAQZoom;ItemID=283

Caso você não consiga login no CAFe, altere sua senha do UFPE.ID em [3]https://id.ufpe.br. O seguinte tutorial pode lhe auxiliar:

[4]https://otrs.ufpe.br/otrs/public.pl?Action=PublicFAQZoom;ItemID=470

5. Clique em Accept

Figura 6 - Aceitando a concessão das informações.

CONCLUINDO O ACESSO

-

-

-

-

-

-

-

- -

Após concluir o login com o CAFe, você estará logado no sistema do Elsevier.

OBS.: no primeiro login, o sistema do Elsevier vai pedir para você confirmar suas informações de e-mail.

Figura 7 - Página do usuário após o login.

Na região superior direita será possível visualizar o nome do usuário que está logado.

[1] https://www.sciencedirect.com/<br>[2] https://otrs.ufpe.br/otrs/public.pl?Action=PublicFAQZoom;ItemID=283<br>[3] https://id.ufpe.br<br>[4] https://otrs.ufpe.br/otrs/public.pl?Action=PublicFAQZoom;ItemID=470